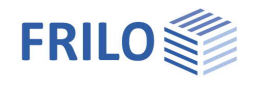

# STT+ Single-span Steel Beam

### **Contents**

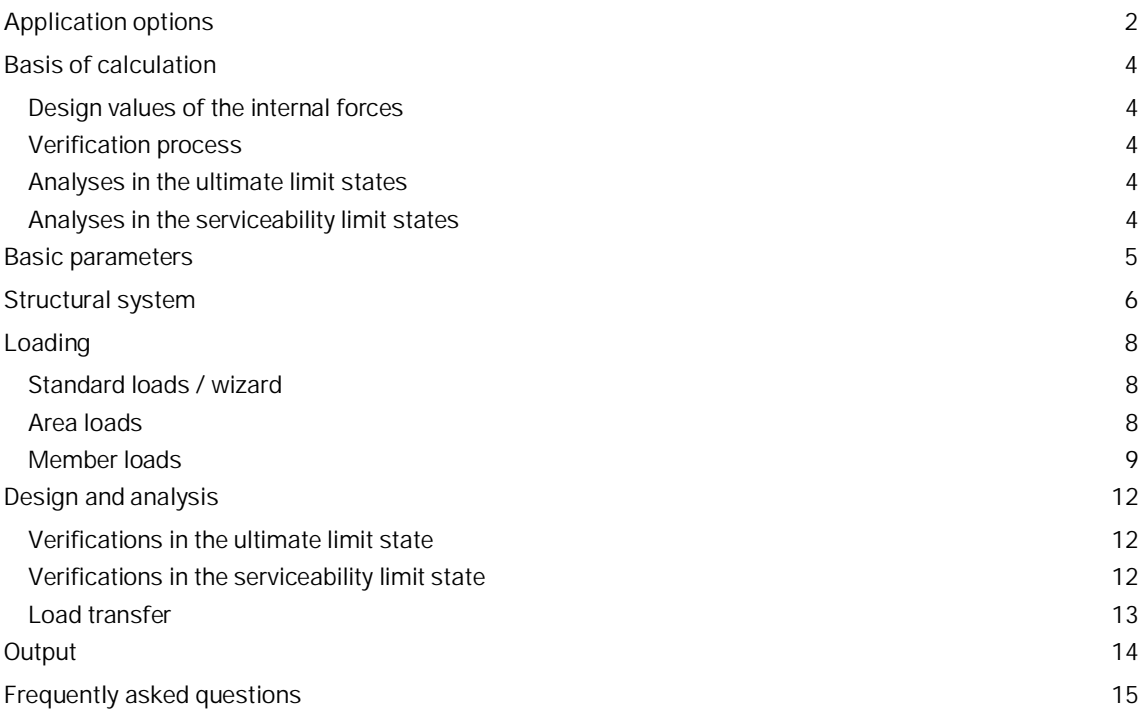

### **Basic Documentation – Overview**

In addition to the individual program manuals, you will find basic explanations on the operation of the programs on our homepage [www.frilo.com](https://www.frilo.eu/en/) in the Campus-download-section.

*Tip: Go back - e.g. after a link to another chapter / document - in the PDF with the key combination "ALT" + "left arrow key".*

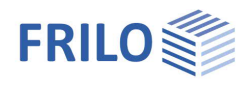

## <span id="page-1-0"></span>**Application options**

The *STT+* application performs structural safety analyses in accordance with the equivalent member method for single-span beams of steel profiles as per EN 1993-1-1 with consideration of regulations in National Annexes.

- **DIN FN 1993**
- ÖNORM B 1993
- **BS FN 1993**
- **PN EN 1993**

### **Supporting conditions / lateral supports**

The supporting conditions correspond to the statically determined single-span beam with fork supports. These supporting conditions always apply to both main axes.

Lateral supports can be defined to secure the beams against stability failure. You can enter a lateral supports in STT+ either in the form of an elastic continuous support or as discrete supports in

- the centre of the span
- the third points
- the quarter points or
- at a point x0.

For more complex supporting conditions, an interface to the [BTII+](https://www.frilo.eu/wp-content/uploads/EN/Manuals/fl_btii_eng.pdf) application is available.

### **Verifications**

The following verifications are performed:

- Elastic or plastic cross sectional resistance.
- Load-bearing capacity of the system with the help of the equivalent member method
- Serviceability

### **Cross sections**

- Standard I-sections
- User-defined double-symmetrical I-sections
- Standard round and square hollow sections
- User-defined round and square hollow sections

### **Actions**

You can apply vertical and horizontal loading on the beam system and define concentrated moments. However, you cannot define loading that produces planned torsion.

### **Calculation**

STT+ generates automatically the appropriate load cases and load case combinations depending on the defined actions and performs the necessary analyses, whereby the decisive load case combination is determined for each limit state.

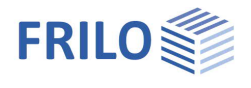

### <span id="page-2-0"></span>**Interfaces to other applications**

The characteristic support reactions can be transferred to the applications

- Single-span Steel Column  $STS_t$ ,
- Reinforced Concrete Column [B5+/](https://www.frilo.eu/en/product/reinforced-concrete-column/)B5 and
- Timber Column [HO1+.](https://www.frilo.eu/en/product/timber-column/)

Parameters such as column height, height of the load application point and eccentricity can be specified in a dialog.

Design values and support reactions can be transferred to the

- Steel Girder Support **ST4** and
- Reinforced Concrete Corbel [B9+](https://www.frilo.eu/en/product/reinforced-concrete-corbel/)

software applications.

The desired load combination can be selected in a dialog box.

Load transfer to the Angle Connection program **SWA**+ is also possible.

If the real load conditions do not comply with the selected standard or the loading situation leads to planned torsion, you cannot use STT+ for the calculation. The BTII+ application is available for this purpose.

If you have a valid licence for the  $BTH +$  application ( $2<sup>nd</sup>$  Order Buckling Torsion Analyses) you can transfer the structural system from STT+ to BTII+ via the data export function. The BTII+ application allows you to calculate more complex systems also in second-order buckling torsion analyses.

See Chapter **[Load transfer](#page-12-0)** 

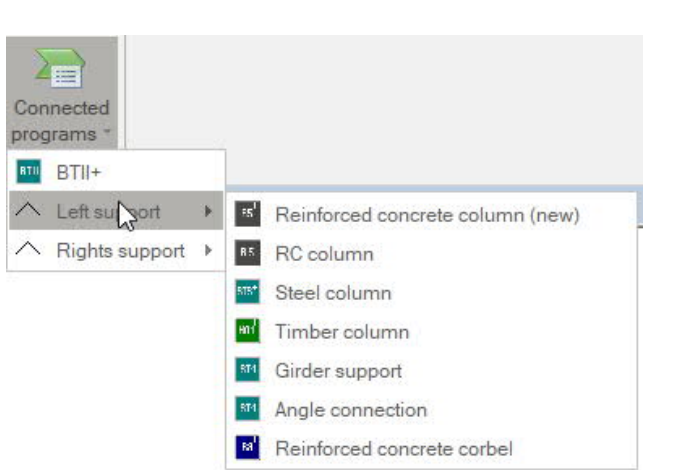

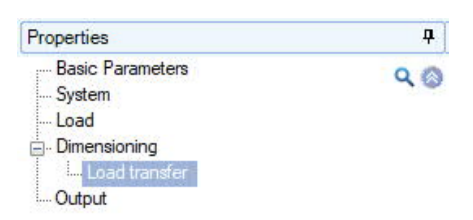

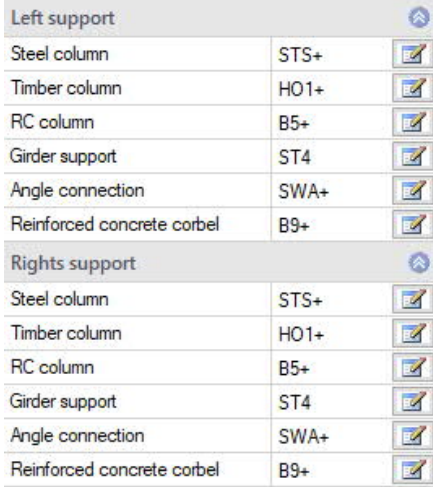

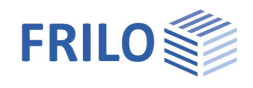

## <span id="page-3-0"></span>**Basis of calculation**

The basis of calculation of the STS+ application are the series of standards of Eurocode 3. The National Annexes for Austria and Great Britain are implemented in the current version of the application.

### <span id="page-3-1"></span>**Design values of the internal forces**

The internal forces for the decisive load combination are calculated in a first-order analysis.

All necessary combinations of actions are automatically taken into account in accordance with the safety concept set forth in the Eurocode 0.

The decisive internal forces combinations in the ultimate limit state are calculated for the verification of the cross-sectional resistance and the stability verification of the component.

The user must specify the design situation on which the serviceability analyses should be based.

The internal forces combinations for the design values of the support reactions are determined in addition.

### <span id="page-3-2"></span>**Verification process**

### <span id="page-3-3"></span>**Analyses in the ultimate limit states**

The load-bearing capacity verifications are based on the internal forces determined in the first-order analysis.

The stability verification of the component is based on the equivalent member method. This analysis is preceded by a numerical calculation of the respective buckling load factors.

### <span id="page-3-4"></span>**Analyses in the serviceability limit states**

The serviceability verification refers exclusively to the calculation of the displacement, separately for the different main axis and the resultants.

Deformations are also calculated in a first-order analysis. You should note that second-order deformations can be considerably greater than first-order deformations. If the deformations are of particular importance, you should perform an extended second-order analysis. If you have a valid licence for *BTII*+ you can use this application for this task

### **Load transfer**

See [Interfaces to other applications.](#page-2-0)

You should note in this connection that the reaction forces are calculated as characteristic values in first-order analyses for each load case.

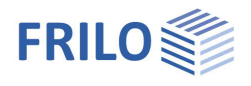

### <span id="page-4-0"></span>**Basic parameters**

### **Standard and safety concept**

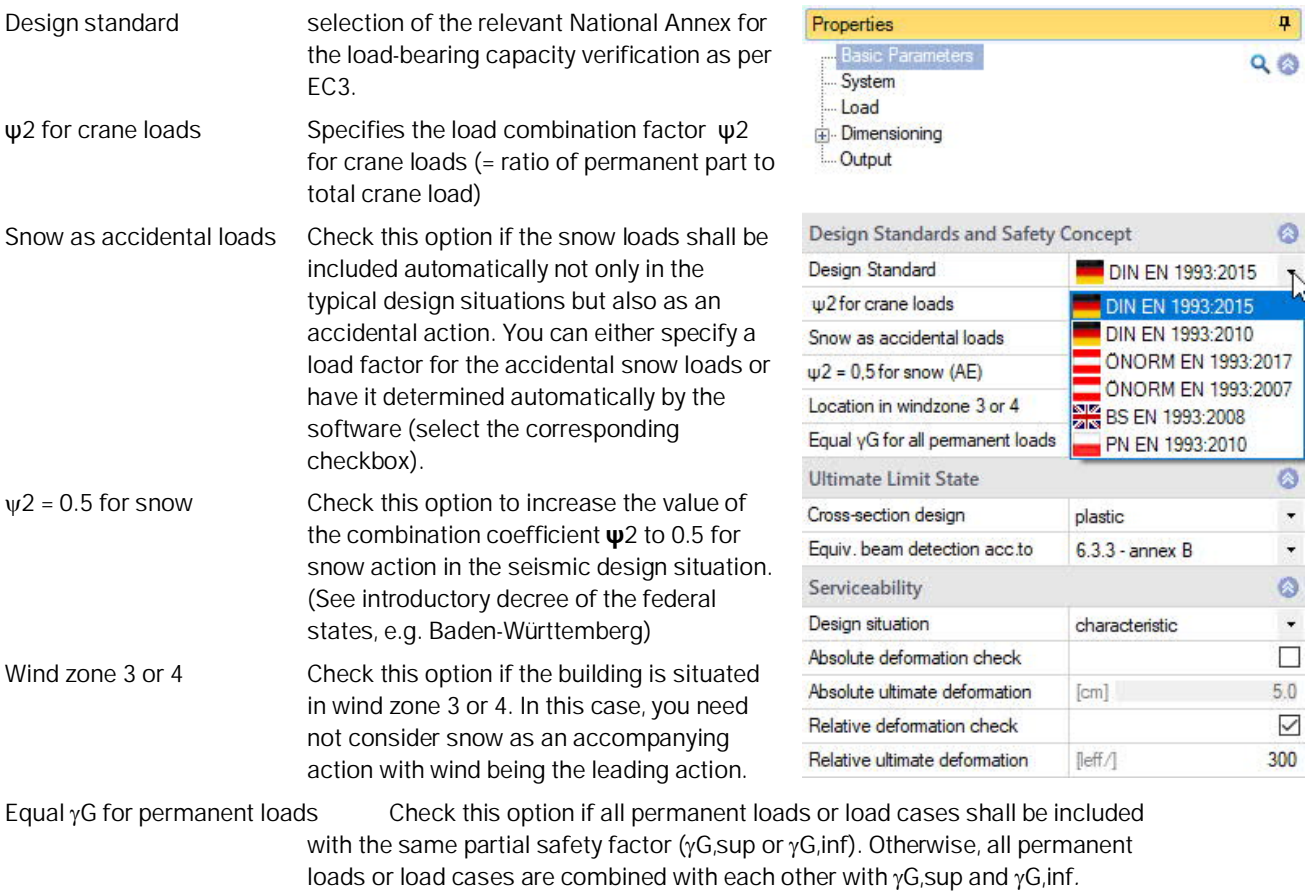

Consequence class allows you to define the consequence class on which the safety concept should be based: CC1, CC2 or CC3.

### **Ultimate Linit State**

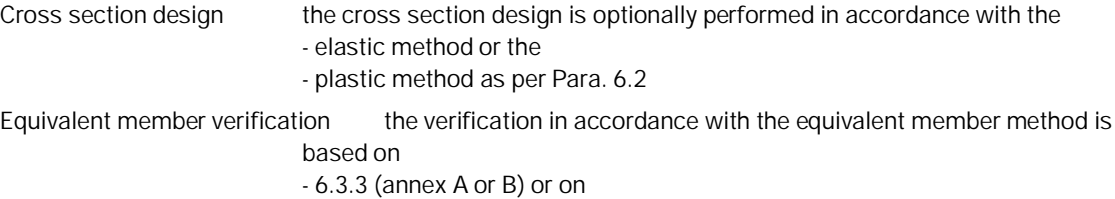

- 6.3.4

### **Serviceability**

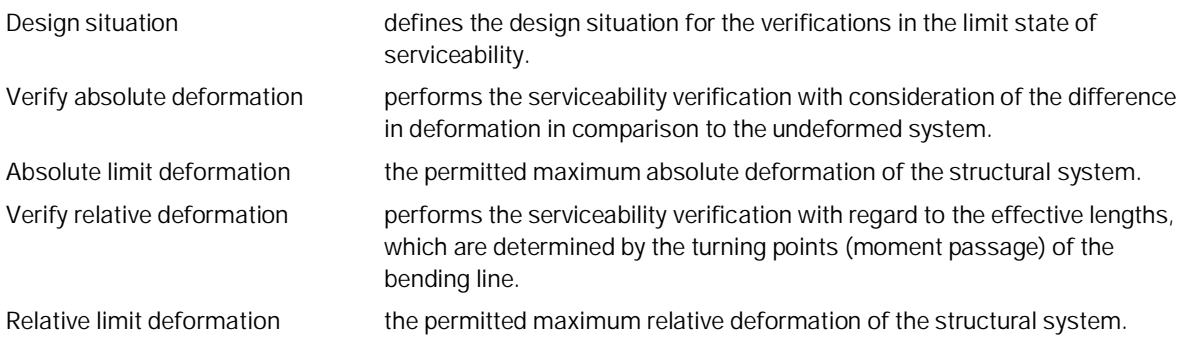

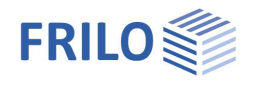

### <span id="page-5-0"></span>**Structural system**

#### **Material**  $\overline{a}$ Properties Steel type the following steel types are currently available for Basic Parameters  $Q_0$ selection: System Material ø Loads Type of steel Output structural steel Steel grade structi nomalized steel System themo steel Material ۵ weather-proof steel Length heat resisting steel Type of steel structural steel  $\overline{\phantom{a}}$ thermof, hollow sect. Cross-section hollow section N  $\overline{a}$ Steel grade S235 Intermediate support in y-dire user defined type Ø System Restrain not supported 5.00 Length  $[<sub>m</sub>]$ Remarks  $\circ$  $\mathbb{Z}$ **HEA 200** Cross-section ... System  $\mathbb{Z}$ Ø Intermediate support in y-direction Restrain not supported  $\overline{a}$ Steel grade the available options for the steel grade depend on  $n<sub>ot</sub>$ **Remarks** the selected steel type. continuously supported System restrained in mid-span restrained in 1/3 points restrained in 1/4 points Parameters if you have selected "user-defined steel type", you can restrained in distance x0 display a dialog for the definition of the steel

parameters by activating the button. Otherwise, the parameters of the selected steel are displayed in this section.

### **Structural system**

Length length of the beam in the x-direction.

Cross section activating the **button displays a dialog for the selection of the steel shape.** The manipulation of the dialog is described for all applications that include this dialog in the document "[Select - edit cross section - PLUS.](https://www.frilo.eu/wp-content/uploads/EN/Manuals/select_edit_cross_section_plus_eng.pdf)"

Only steel shapes that are approved for the equivalent member method are displayed.

### **Intermediate support in the y-direction**

You can define lateral supports in this section. This allows you to simulate bracing (discrete supports) or plate-type stiffening structures (continuous supports).

*Note: The supports are generated with a very high default spring value that produces a quasi-rigid support. If you like to define more refined springs you should use the BTII+ application. (See [Interface to BTII+\)](#page-12-0).*

#### **Location of the support**

It is of essential importance for the examination of the stability to define where the lateral supports apply to the cross section.

The selection list allows you to specify the point of application of the lateral support.

See also the following drawing:

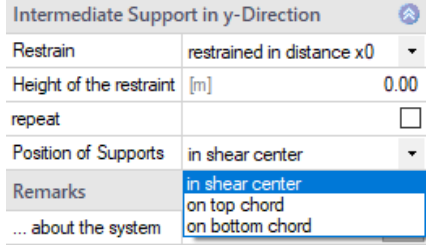

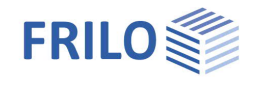

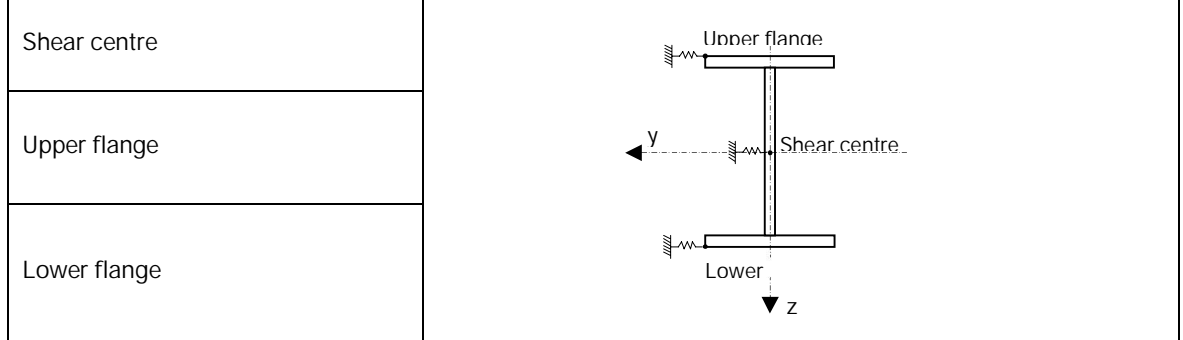

### **Remarks**

... about the system activating the button displays a dialog where you can enter an explanatory text. You can optionally display or hide this text in the **Output**.

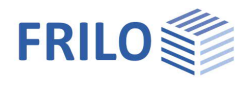

### <span id="page-7-0"></span>**Loading**

### <span id="page-7-1"></span>**Standard loads / wizard**

The wizard allows the user to generate a calculable basic system by defining a few parameters (Standard loads …). The user can enhance and customize the item subsequently.

Wizard

### Create new structural item

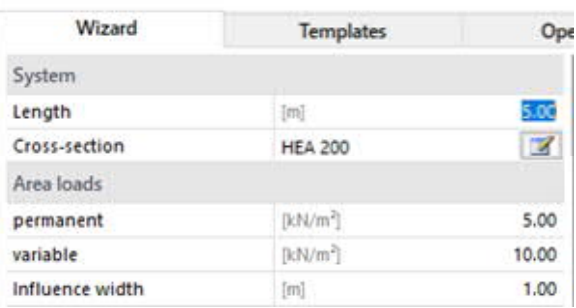

### <span id="page-7-2"></span>**Area loads**

### **Load definition**

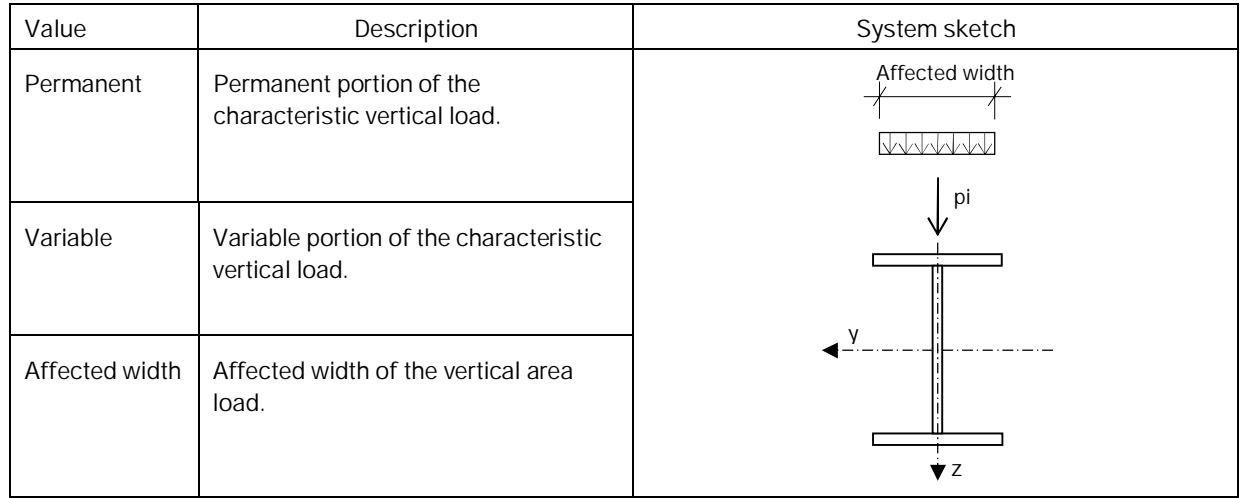

The vertical area loads are always classified as "imposed loads of class A" (action group 1). You can edit the [actions](#page-8-0) at a later time in the load table.

### **Self-weight**

...consider automatically if you activate this option, the self-weight of the beam is taken into account automatically.

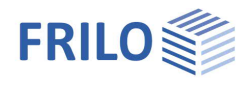

 $\circ$  $\overline{\mathcal{L}}$  $\bullet$  $\overline{\smile}$ Ø  $\mathbb Z$  $\circ$  $\mathbb Z$ 

Sim Alt

 $\overline{\mathfrak{o}}$  $\overline{\mathbf{0}}$  $\overline{0}$ 

### <span id="page-8-0"></span>**Member loads**

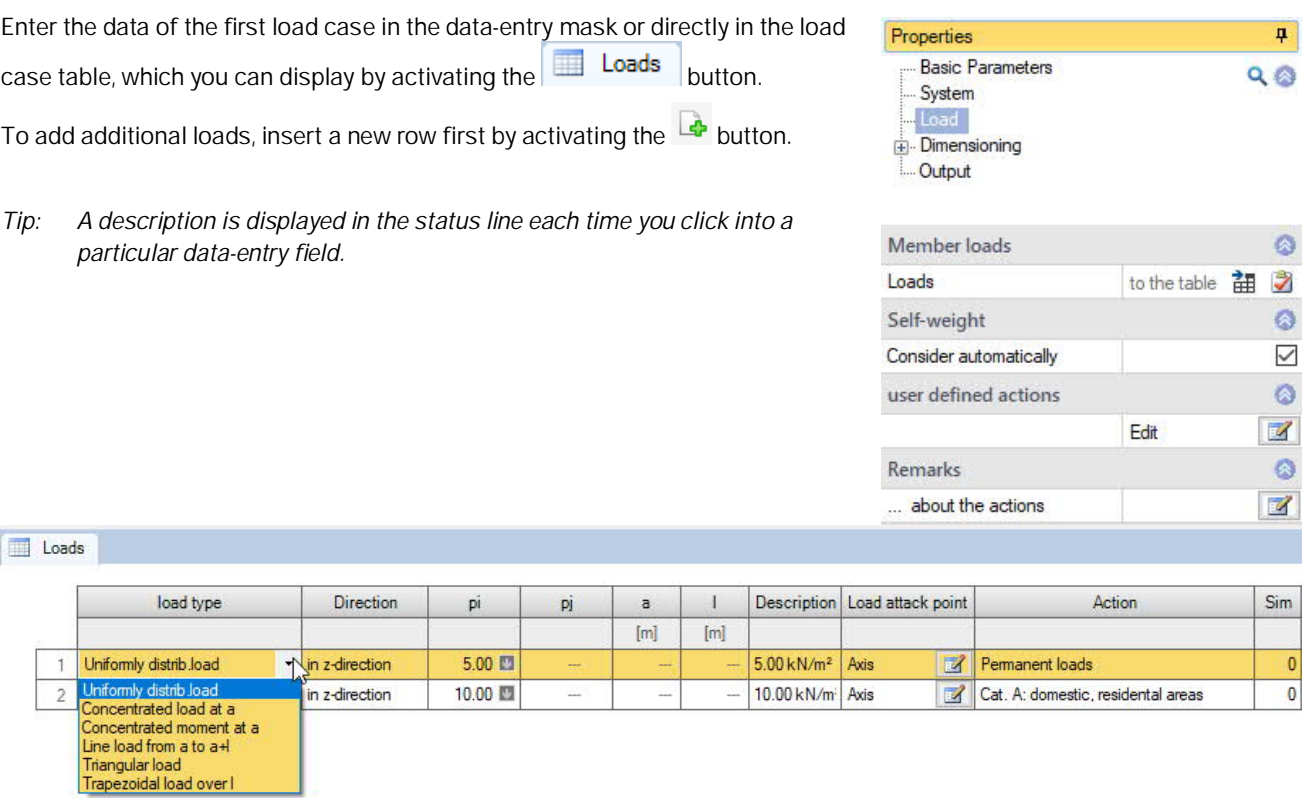

### **Load value compilation**

A load value compilation can be called up via the "arrow symbol" at pi/pj - see description in the LAST+ program.

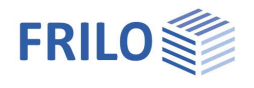

Load type select a load type from the list. pi, pj are characteristic load values.

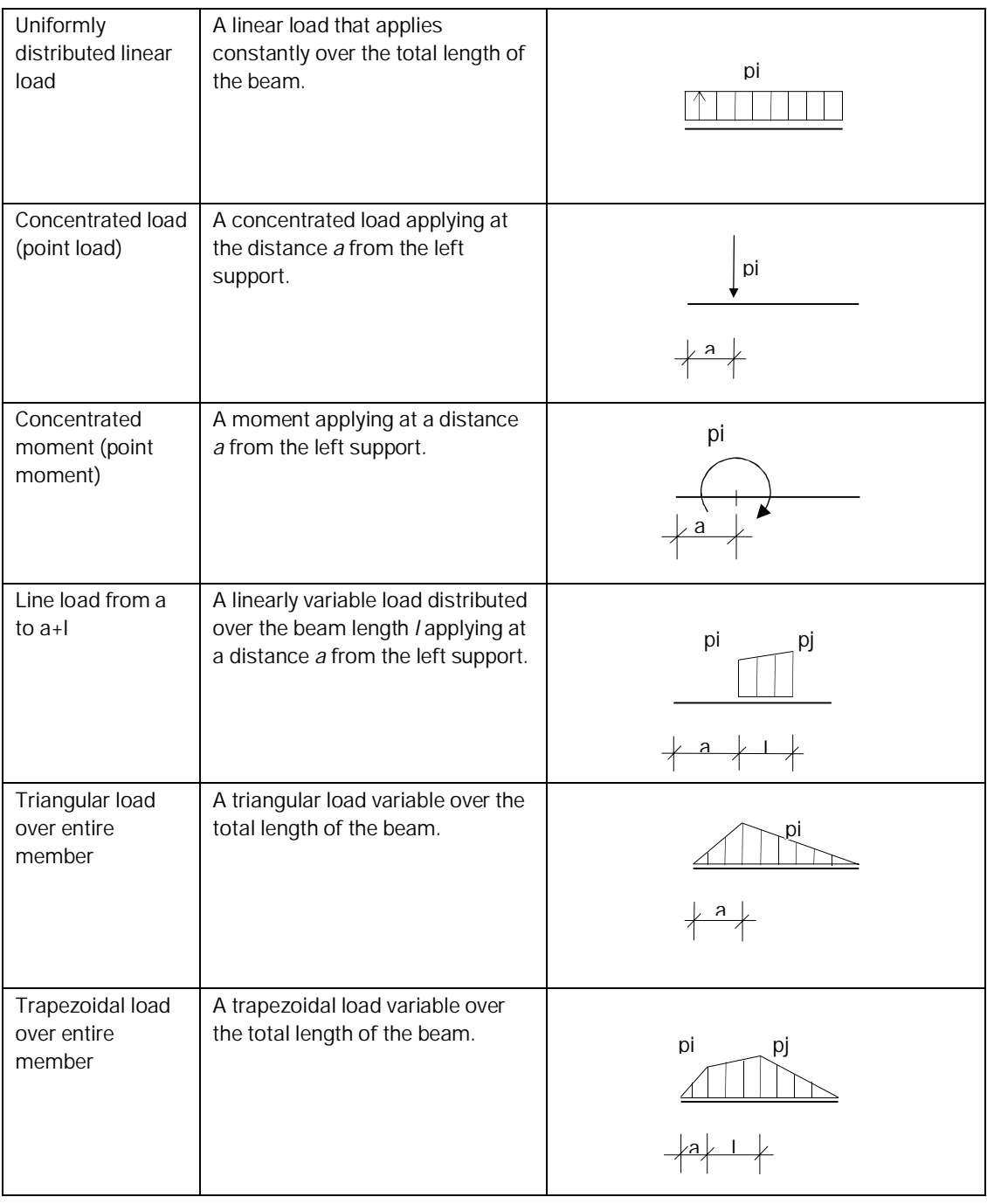

Direction selection of the direction of action. The loads or concentrated moments act in the direction of or about the global y-axis or z-axis. Concentrated loads also act in the direction of the x-axis.

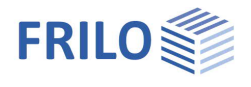

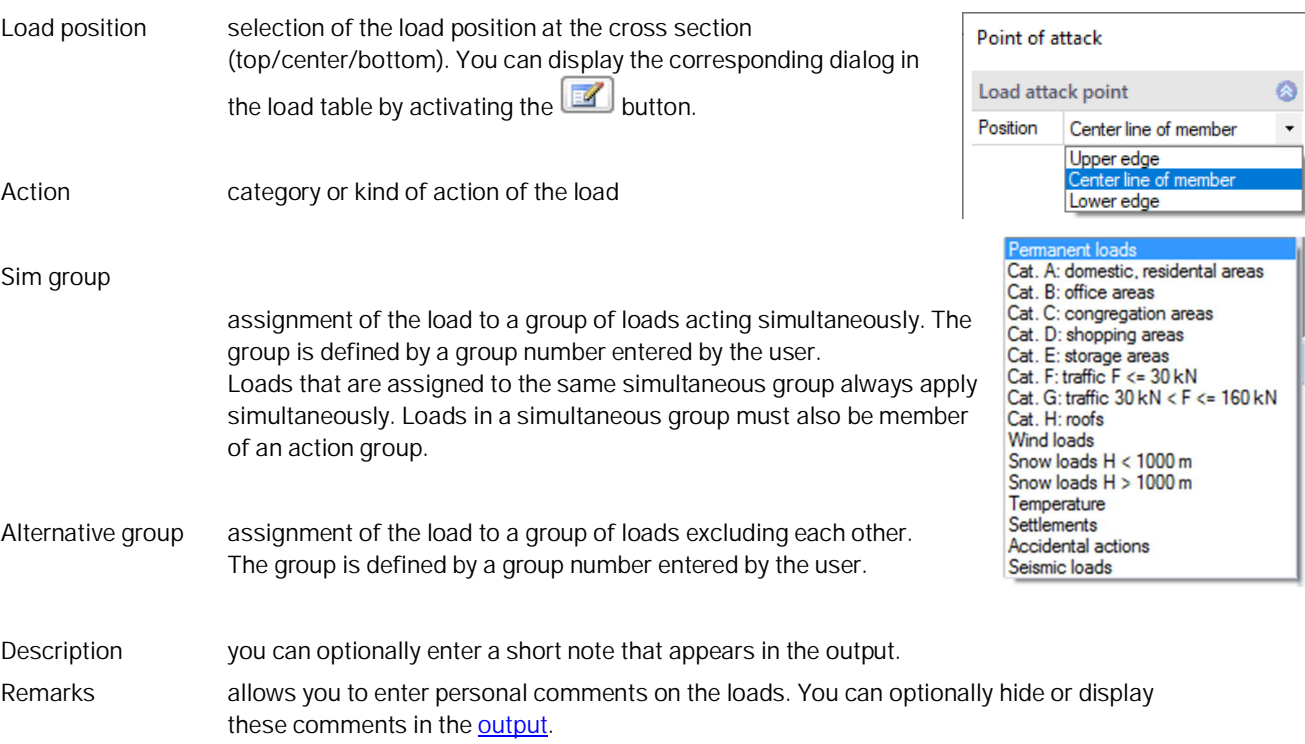

### *Ill.:*

*Principle representation of the simultaneous and alternative groups. Load 1 and 3 act together and are therefore assigned to the simultaneous group 1. The same applies to load 2 and 4 (simultaneous group 2). The simultaneous groups 1 and 2 are assigned to the alternative group 1. Therefore, the loads of these two groups cannot apply simultaneously.* Load 1 | Load 3 | | | Load 2 | Load 4 Simultaneous group 1 Simultaneous group 2

Alternative group 1

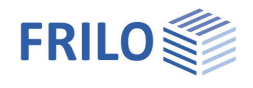

## <span id="page-11-0"></span>**Design and analysis**

### <span id="page-11-1"></span>**Verifications in the ultimate limit state**

The analyses in the ultimate limit state include the following individual verifications:

- Verification of the cross-sectional resistance with consideration of local buckling failure (verification of the c/t-limiting values and assignment to cross section classes).
- Verification of the plastic cross-sectional resistance as per EN 1996-1-1, para. 6.2. If you have activated the "Elastic design" option when defining the basic parameters, the elastic verification is performed in accordance with equation 6.1.
- Stability verification as per EN 1993-1-1, para. 6.3.3 or 6.3.4.

The stability analyses of lateral buckling and lateral torsional buckling are based on the so-called equivalent member method.

When applying the simplified analysis, an **eigenvalue calculation** is performed using the subspace method. The eigenvalue determination for the FE problem requires the solution of the general matrix eigenvalue problem for the smallest eigenvalue  $N$ Ki. This task is handled in STT+ via the calculation module of the BTII+ application The examination is performed for each load case combination separately for each applicable design situation. This method ensures that the actually decisive failure situation in accordance with the safety concept can be determined.

### <span id="page-11-2"></span>**Verifications in the serviceability limit state**

The displacements in direction of the different main axes and the resulting displacement are calculated in a first-order analysis. The results are compared to the parameters defined by the user. The verification is considered successful when the calculated displacements are smaller or equal to the user-defined values.

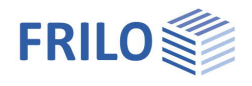

### <span id="page-12-0"></span>**Load transfer**

Calling up further FRILO design programs - see also [Interfaces.](#page-2-0)

The term load transfer refers basically to two extended functions, the transfer of the structural system to BTII and the transfer of support reactions for the calculation of connected structures.

### **System transfer to the BTII+ application**

The first extended function consists in exporting the beam system to the  $BTH_{+}$ application allowing the user to calculate more complex structural systems or to perform comparative calculations.

Higher requirements on the calculation of beam systems which cannot be fulfilled by an application such as STT+, become relevant if the supporting conditions do not comply with the relevant standard or if loads have to be included that produce either planned torsion or inconstant behaviour of the axial forces. Such systems cannot be verified using the equivalent member method. They require second-order analyses with consideration of warping torsion. The BTII+ application offers the necessary performance parameters for this task.

The column system is represented as a system section in the BTII+ application. The supporting conditions correspond to the structural system of the beam including the lateral supports.

### **Transferring supporting forces**

STT+ offers a load transfer feature to other applications for the calculation of connected structures and foundations.

The characteristic support reactions can be transferred to the applications

- Single-span Steel Column STS+
- Reinforced Concrete Column [B5+/](https://www.frilo.eu/en/product/reinforced-concrete-column/)B5 and
- Timber Column [HO1+.](https://www.frilo.eu/en/product/timber-column/)

Parameters such as column height, height of the load application point and eccentricity can be specified in a dialog.

Design values and support reactions can be transferred to the

- Steel Girder Support [ST4](https://www.frilo.eu/en/product/steel-girder-support/) and
- Reinforced Concrete Corbel [B9+](https://www.frilo.eu/en/product/reinforced-concrete-corbel/)

software applications.

The desired load combination can be selected in a dialog box.

Load transfer to the Angle Connection program **SWA**+ is also possible.

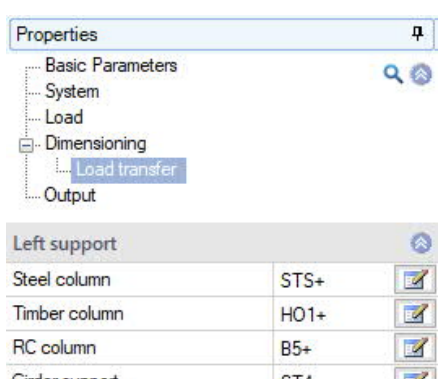

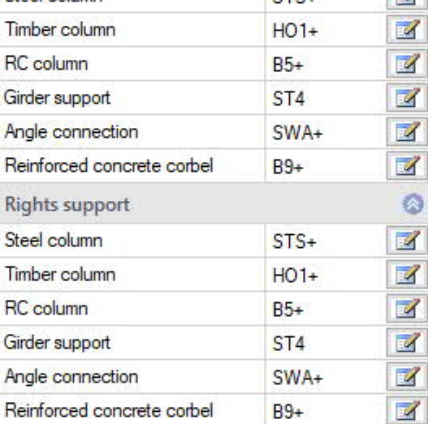

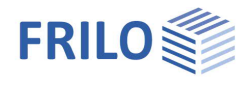

### <span id="page-13-0"></span>**Output**

By checking or unchecking the various output options, you can define the scope of the output (if an option is checked, the associated contents is integrated in the output document)

The options are described by tooltips and explanatory notes in the information section on the bottom of the screen.

Scale of system graph by modifying the default scale you can adjust the size of the graph in the output document according to your requirements.

### **Output as a PDF file**

The Document tab displays the document in PDF format. You can display, save and print the PDF document.

A general description of the output options is available in the document:

**[Output and Printing](https://www.frilo.eu/wp-content/uploads/EN/Manuals/output_and_printing_eng.pdf)** 

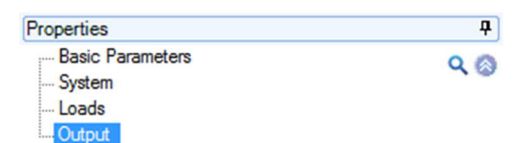

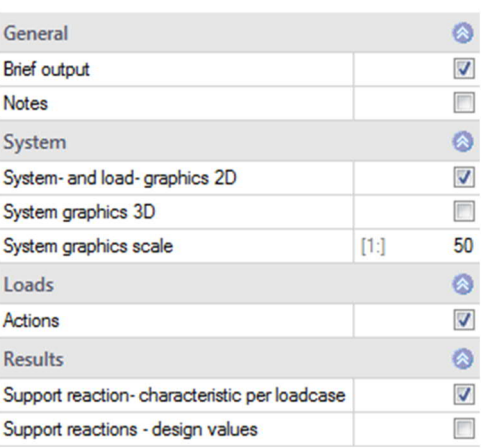

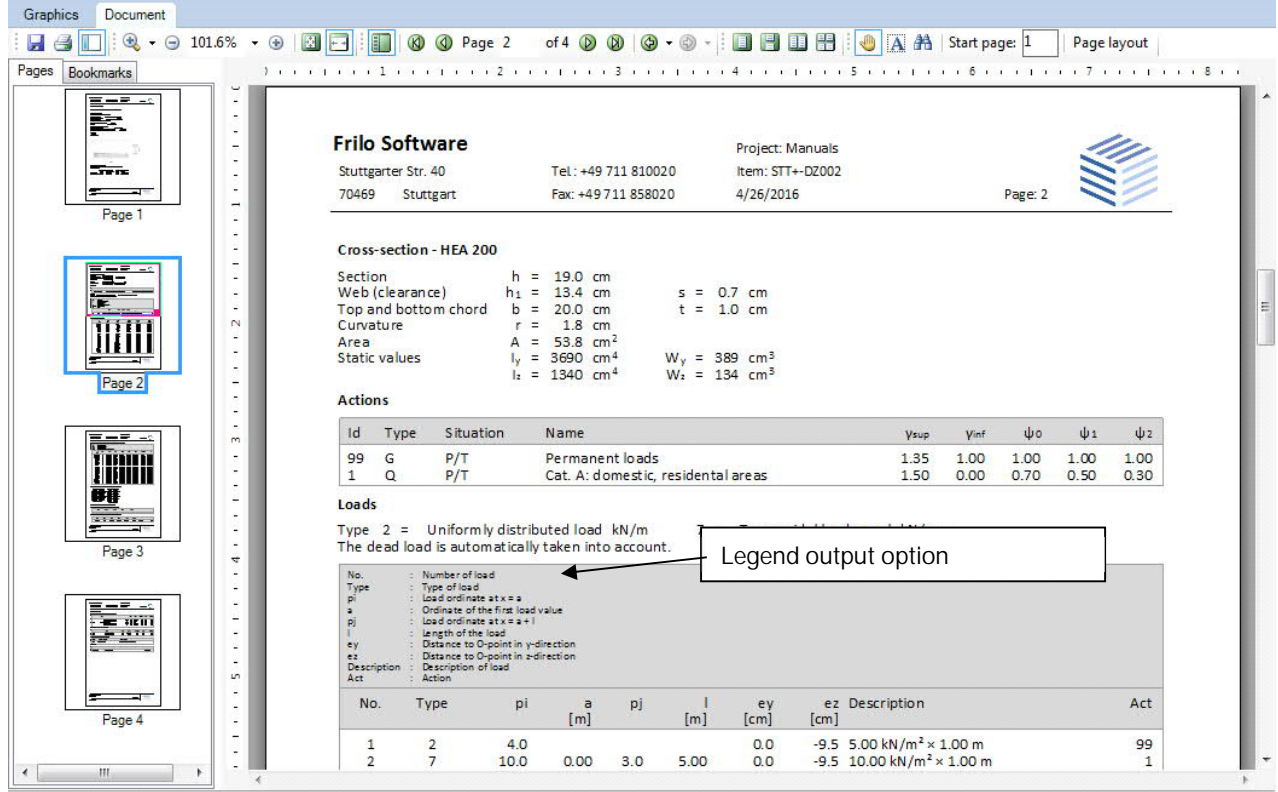

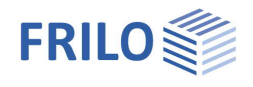

## <span id="page-14-0"></span>**Frequently asked questions**

### **Structural system**

#### **Can I also calculate multi-span systems in STT+?**

No. STT+ allows the calculation of single-span beams only. However, you can define lateral supports in the form of discrete or continuous supports. The application point relevant for the stability analyses can be defined either on the top chord, the bottom cord or in the shear centre.

### **Loads**

#### **Can I specify loads that produce planned torsion?**

No. Loads that produce planned torsion are not considered in STT+. The most important reason for this restriction is that the equivalent member verification must not be used in a comparable load situation. In such a case, a second-order analysis of torsional warping is required. We like to point out in this connection that our BTII+ module is able to perform this task.

### **Calculation**

**Can I perform a second-order analysis in addition to the verification based on the equivalent member method?**

No. Systems requiring second-order analyses can be calculated with our BTII+ module.